第**5**編 ログオン/ログオフ

本編では、ログオン/ログオフの方法について説明します。

# 1章 管理者のログオン/ログオフ

1.1 電子証明書方式でログオンする

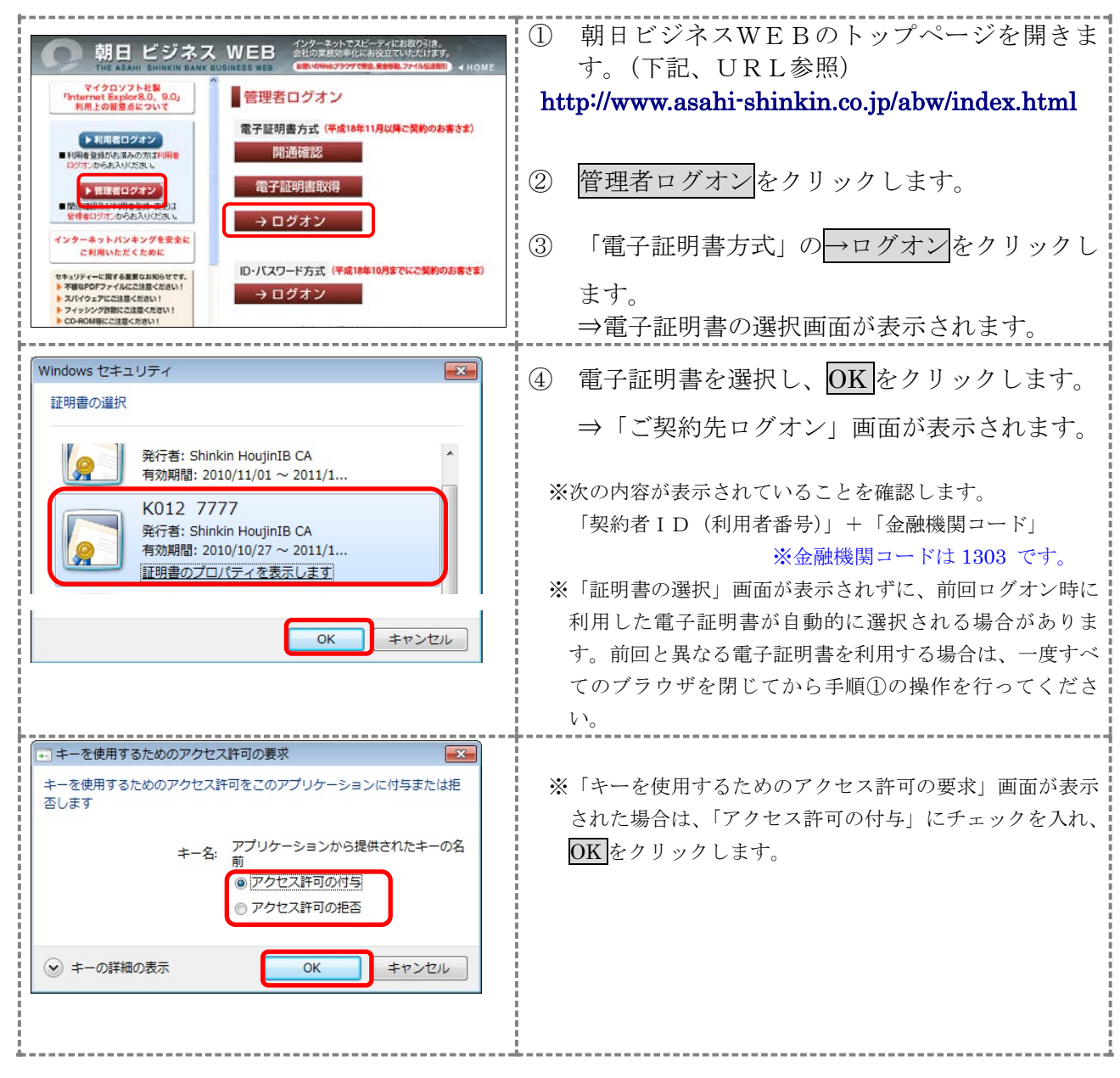

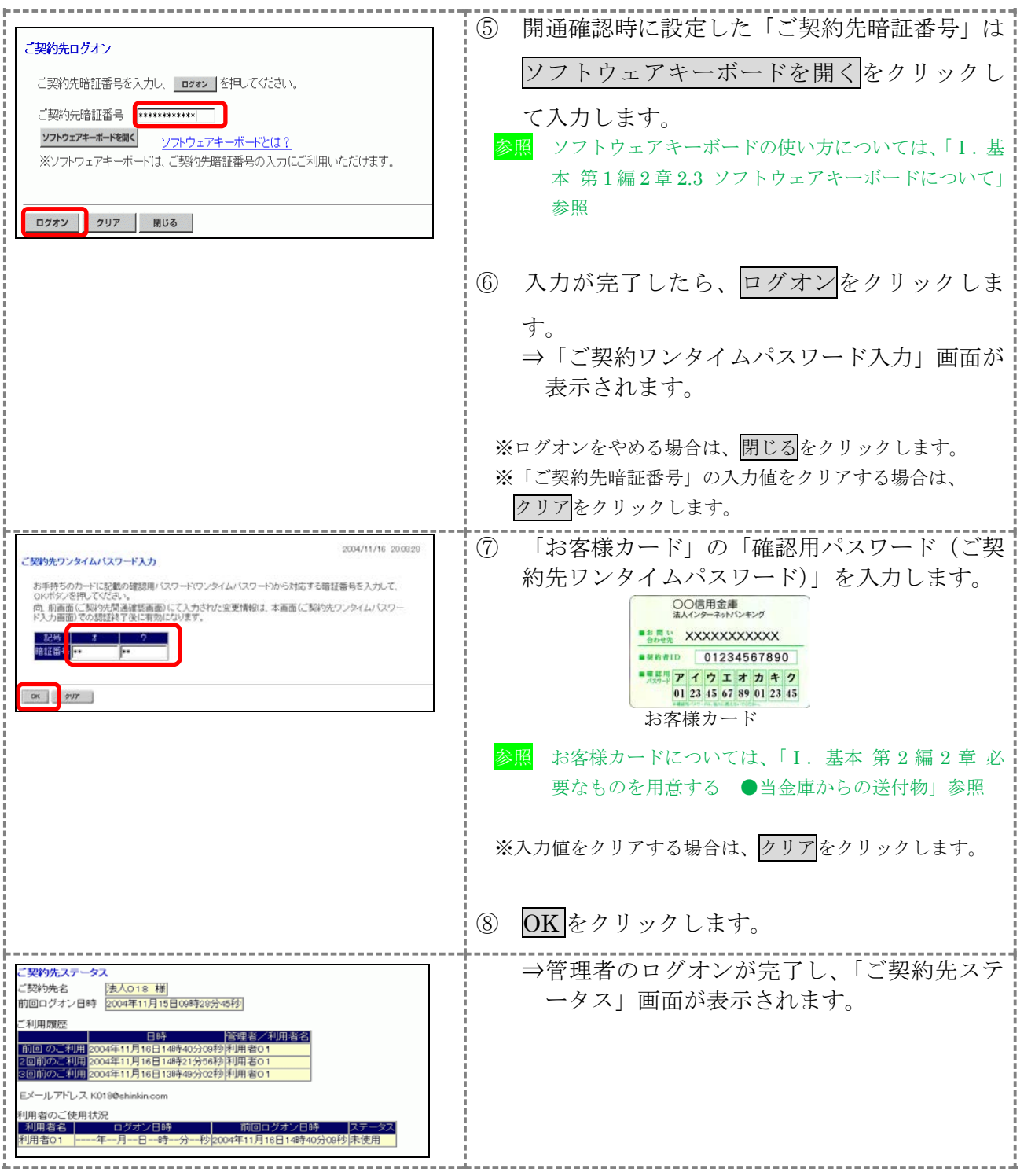

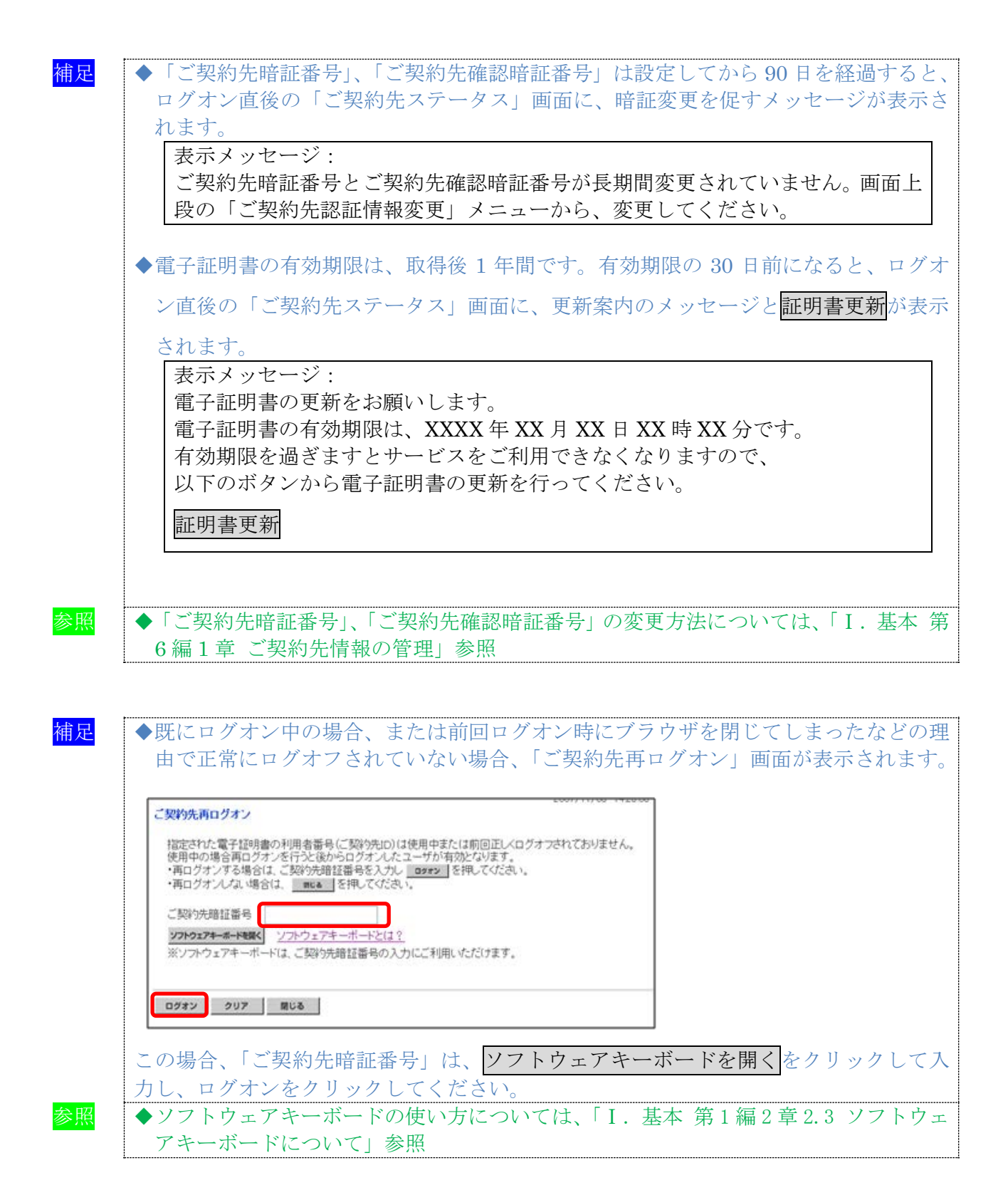

5-3

## 1.2 ID・パスワード方式でログオンする

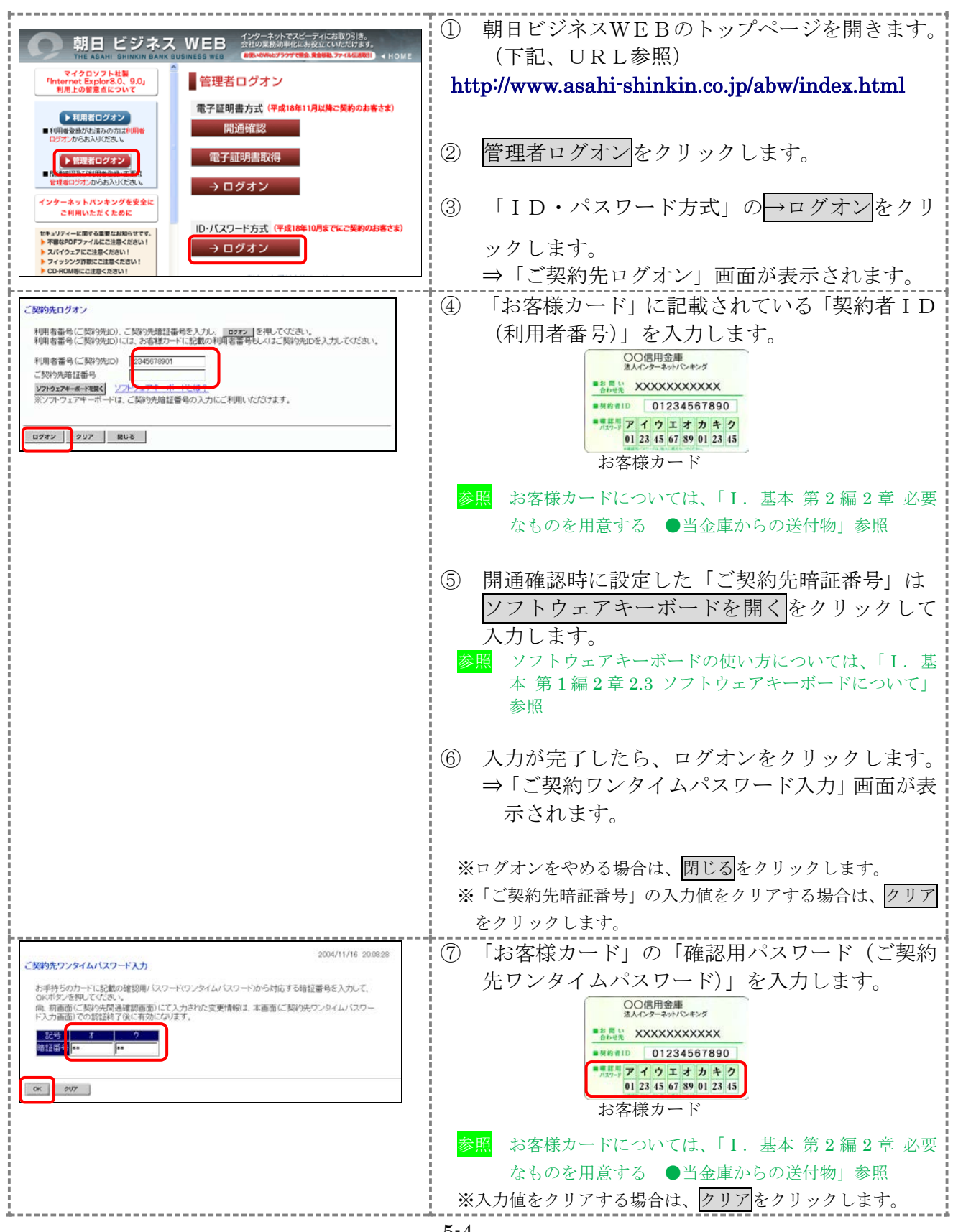

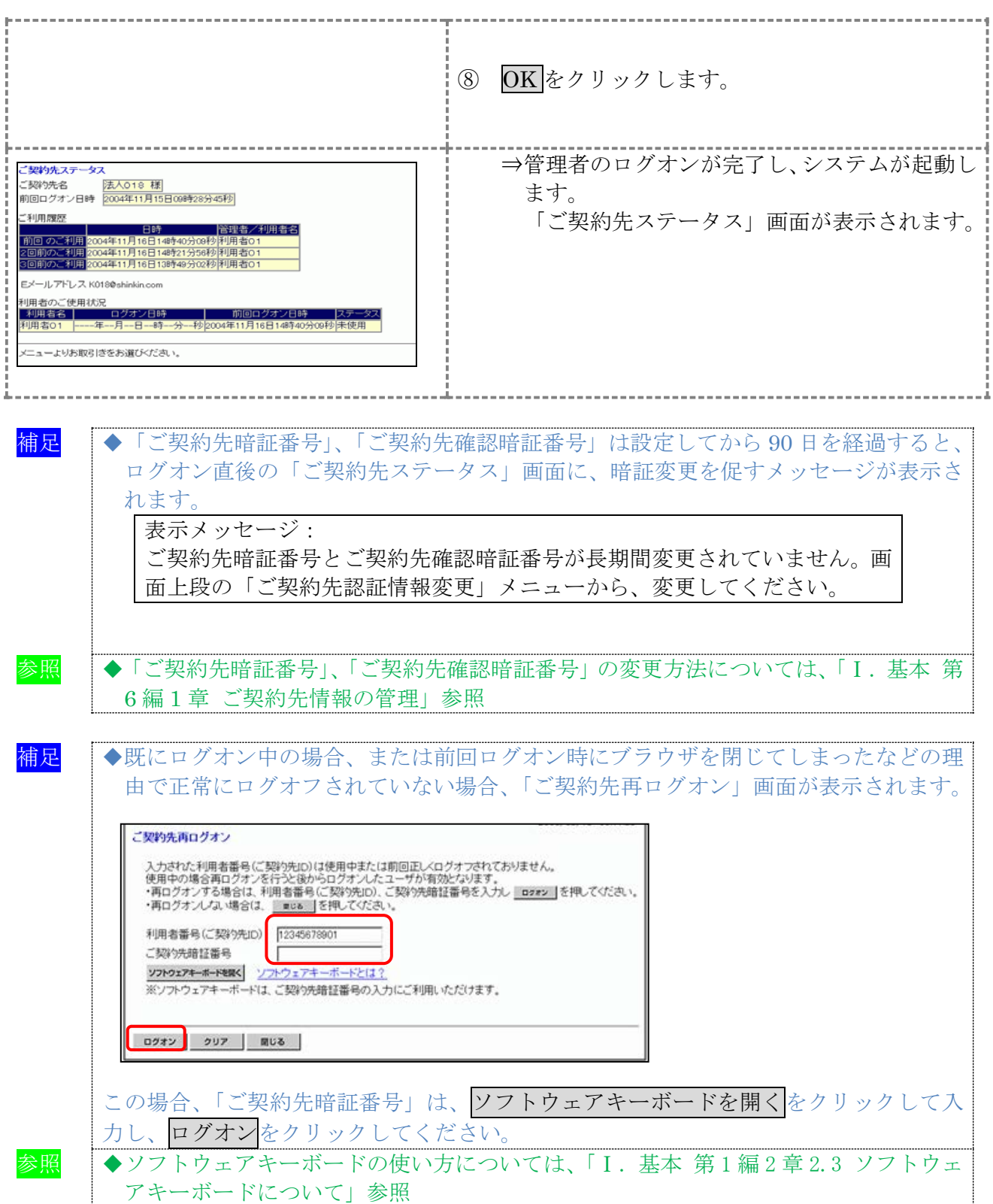

# 1.3 朝日ビジネスWEBからログオフする

相足 ◆取引終了時には、必ずログオフをクリックしてログオフしてください。

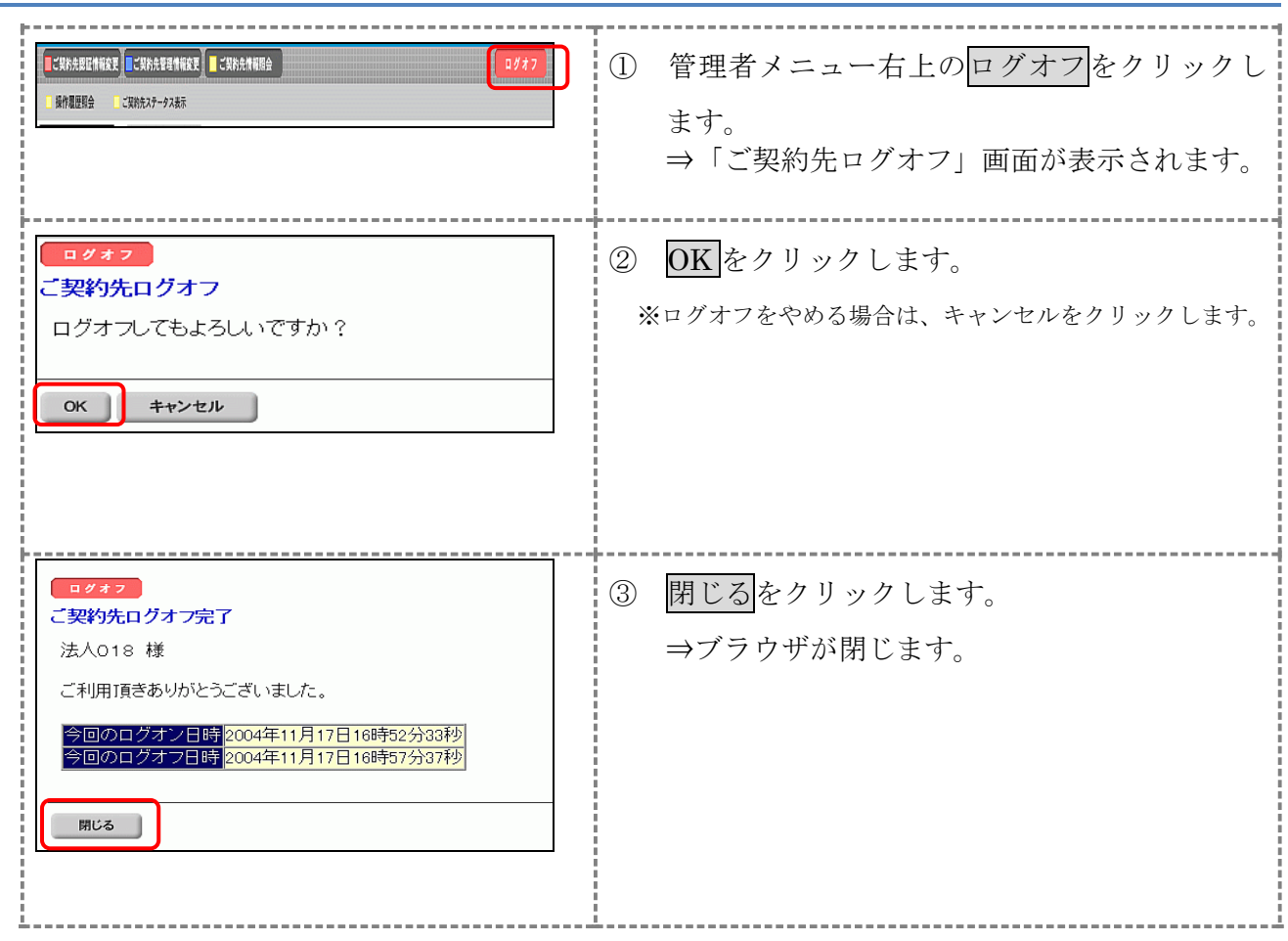

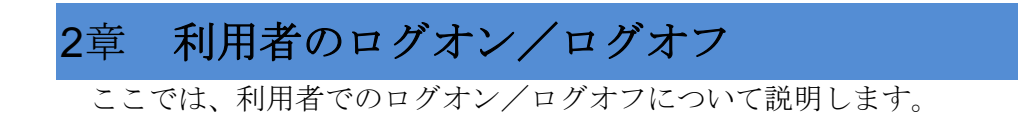

## 2.1 電子証明書方式でログオンする

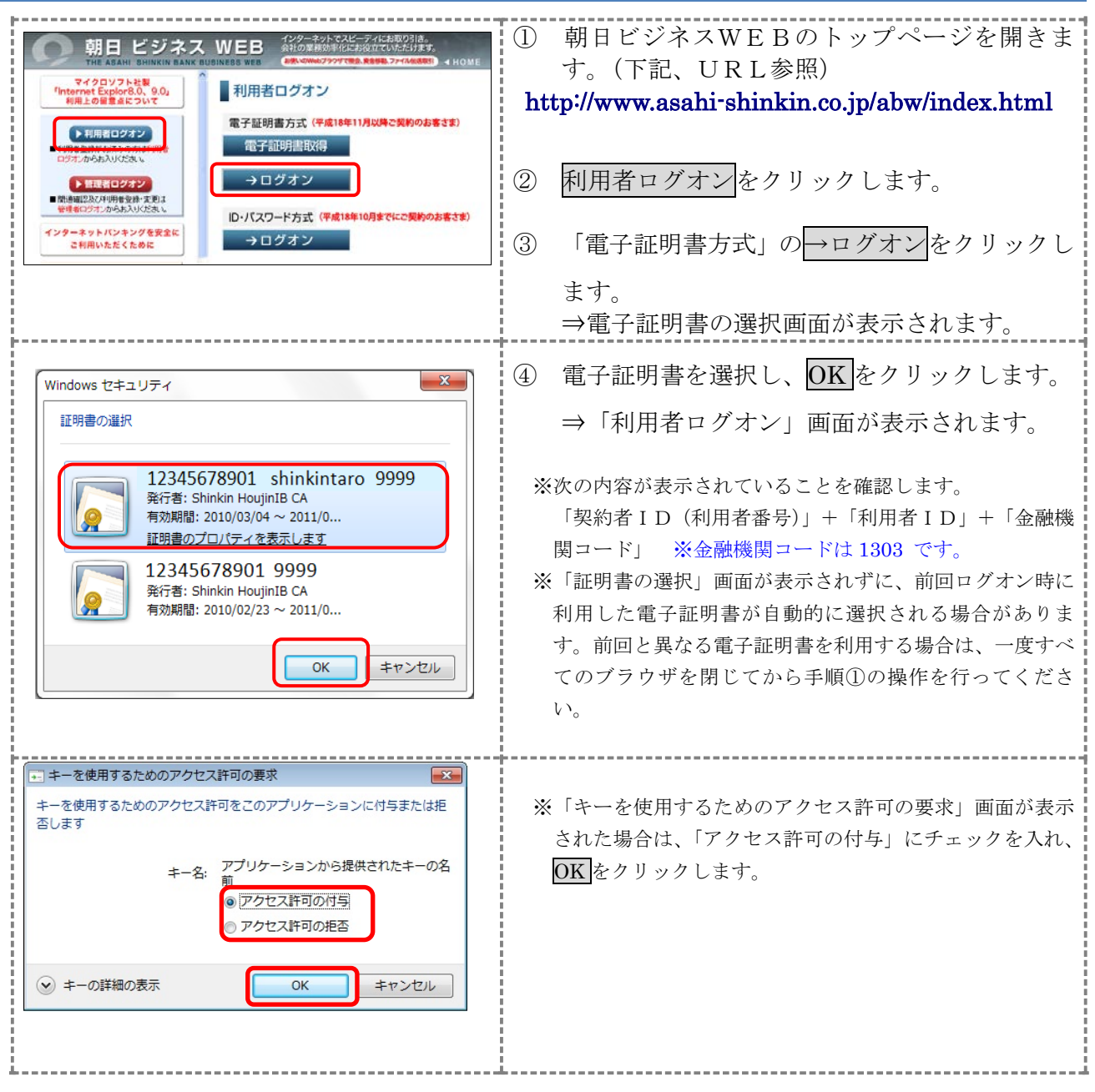

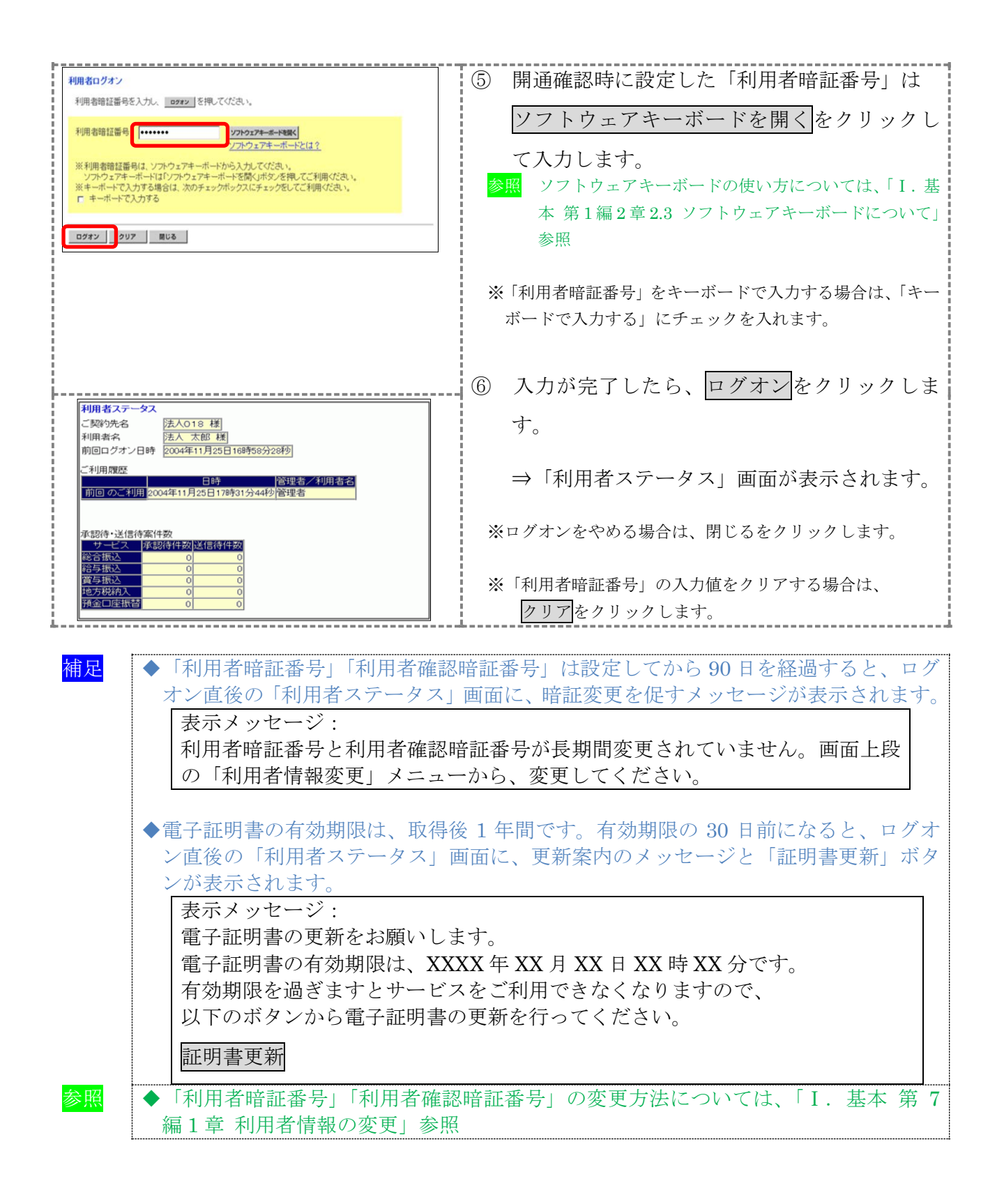

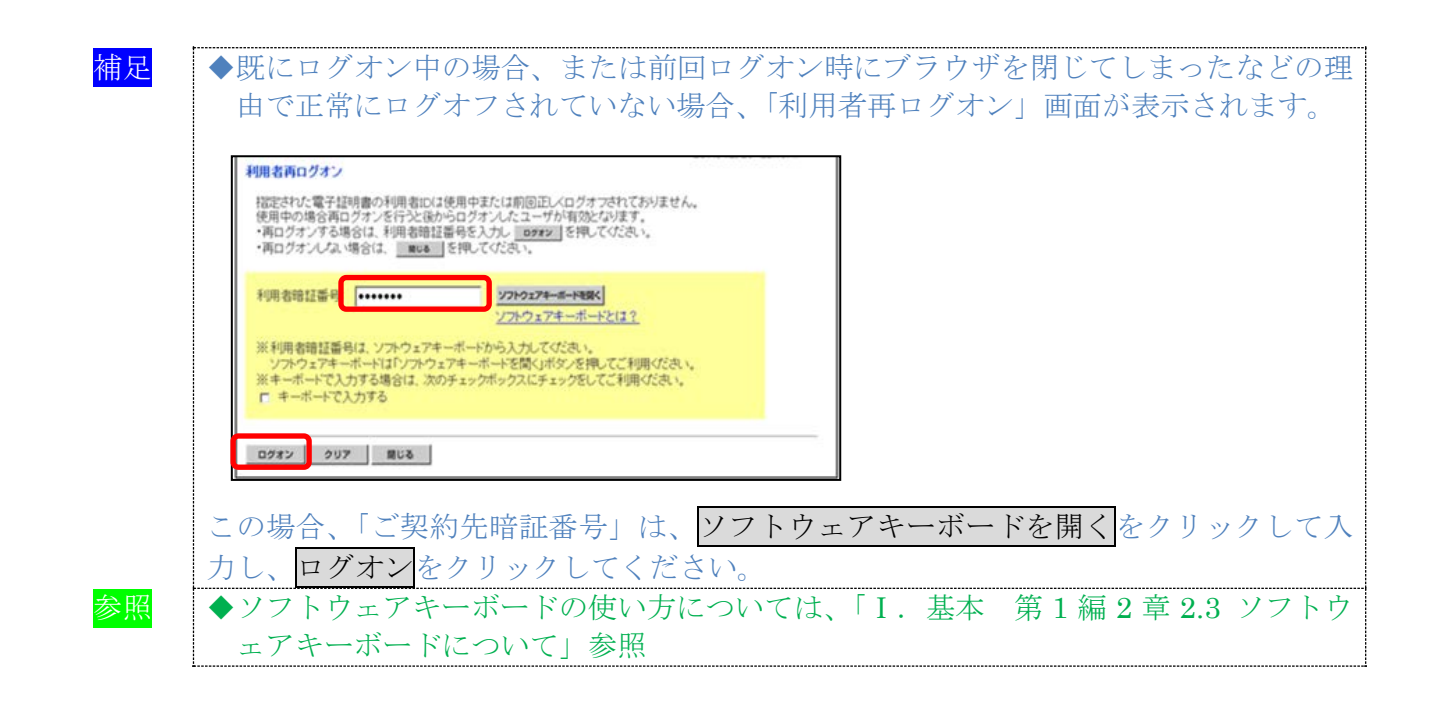

# 2.2 ID・パスワード方式でログオンする

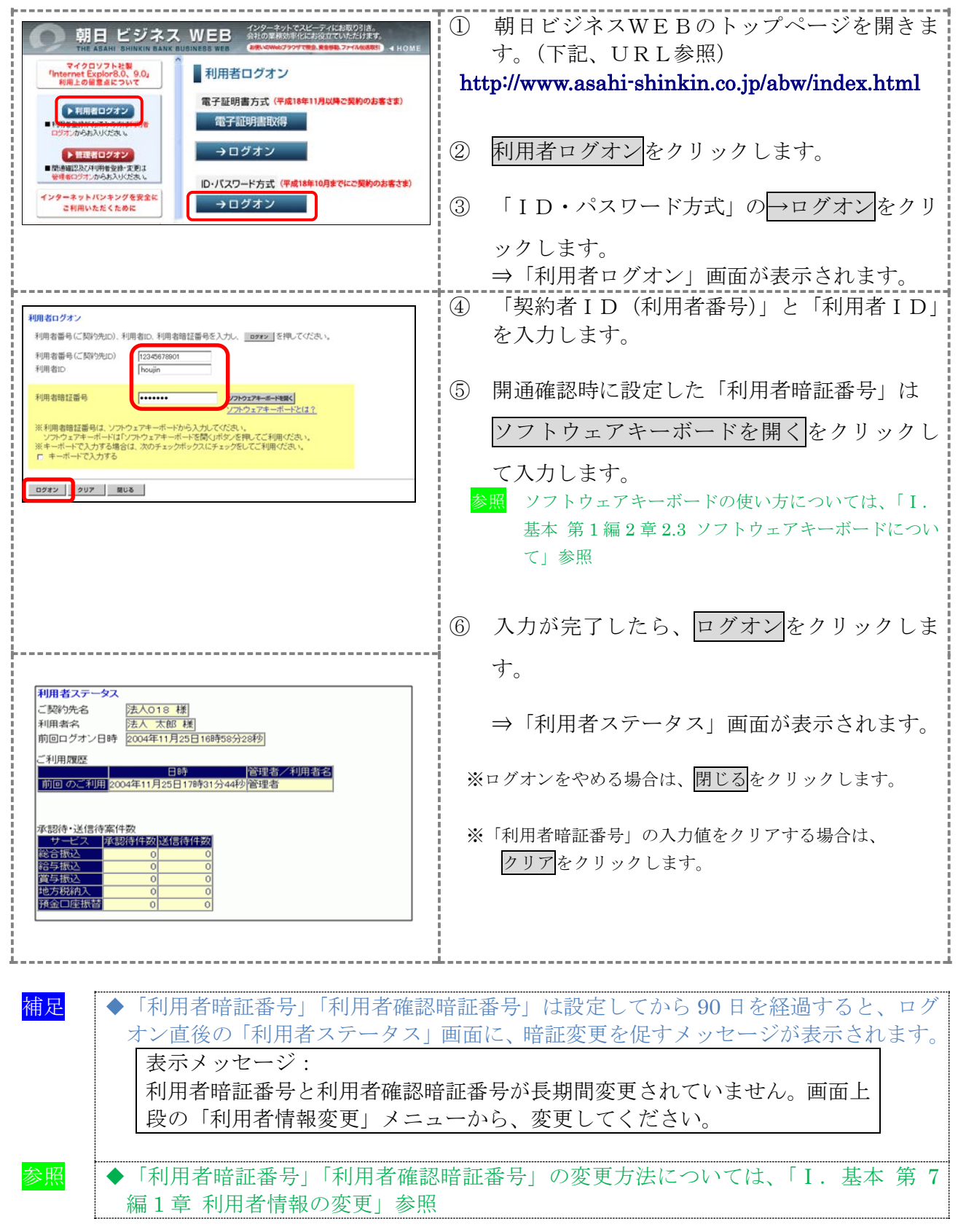

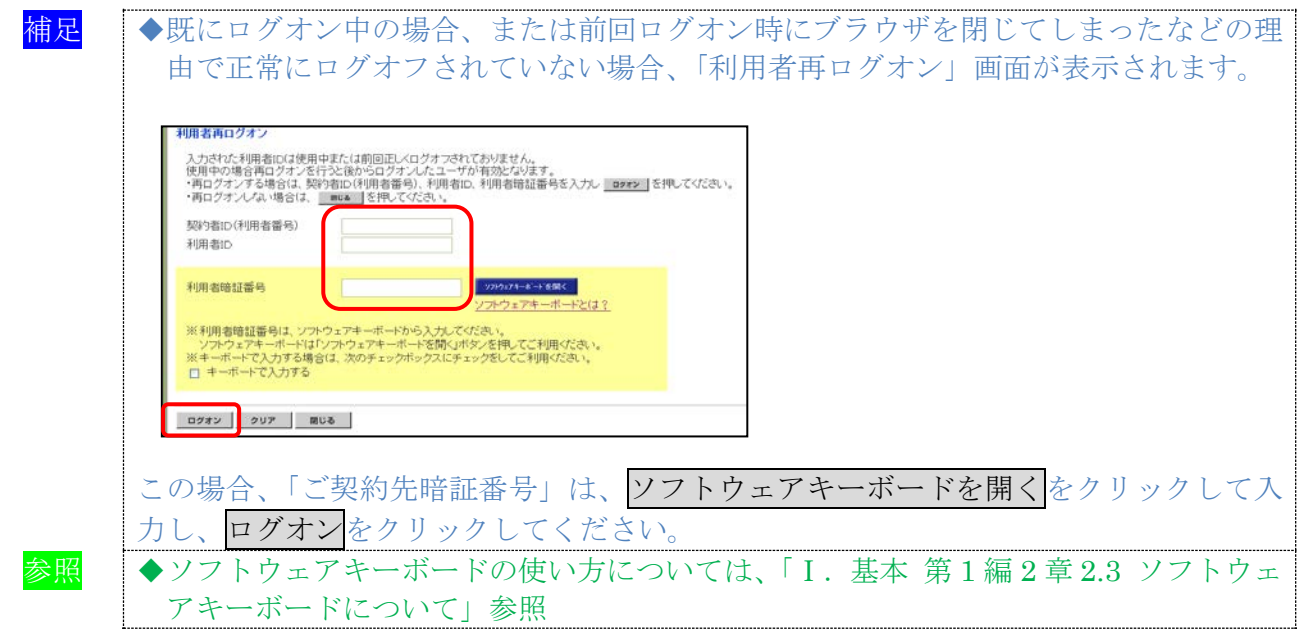

## 2.3 朝日ビジネスWEBからログオフする

朝日ビジネスWEBの使用が終了したら、ログオフします。

補足 ◆取引終了時には、必ず「ログオフ」ボタンをクリックしてログオフしてください。

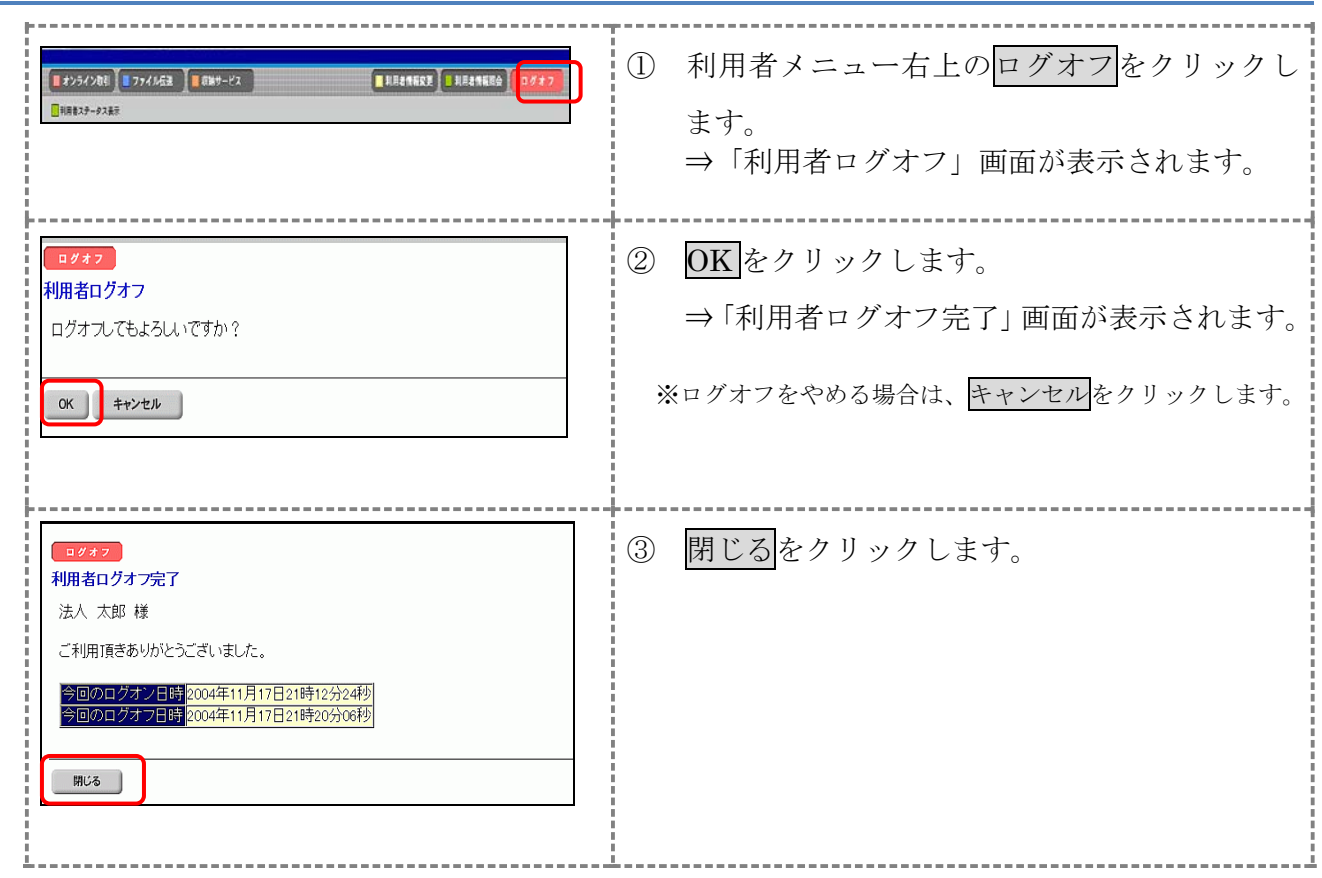